# **Oracle® Cloud Native Environment**

**Updates and Upgrades for Release 1.3**

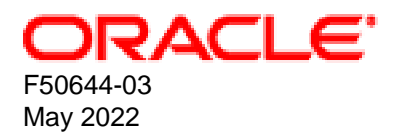

#### **Oracle Legal Notices**

[Copyright ©](https://docs.oracle.com/pls/topic/lookup?ctx=en/legal&id=cpyr) 2020, 2022, Oracle and/or its affiliates.

## **Table of Contents**

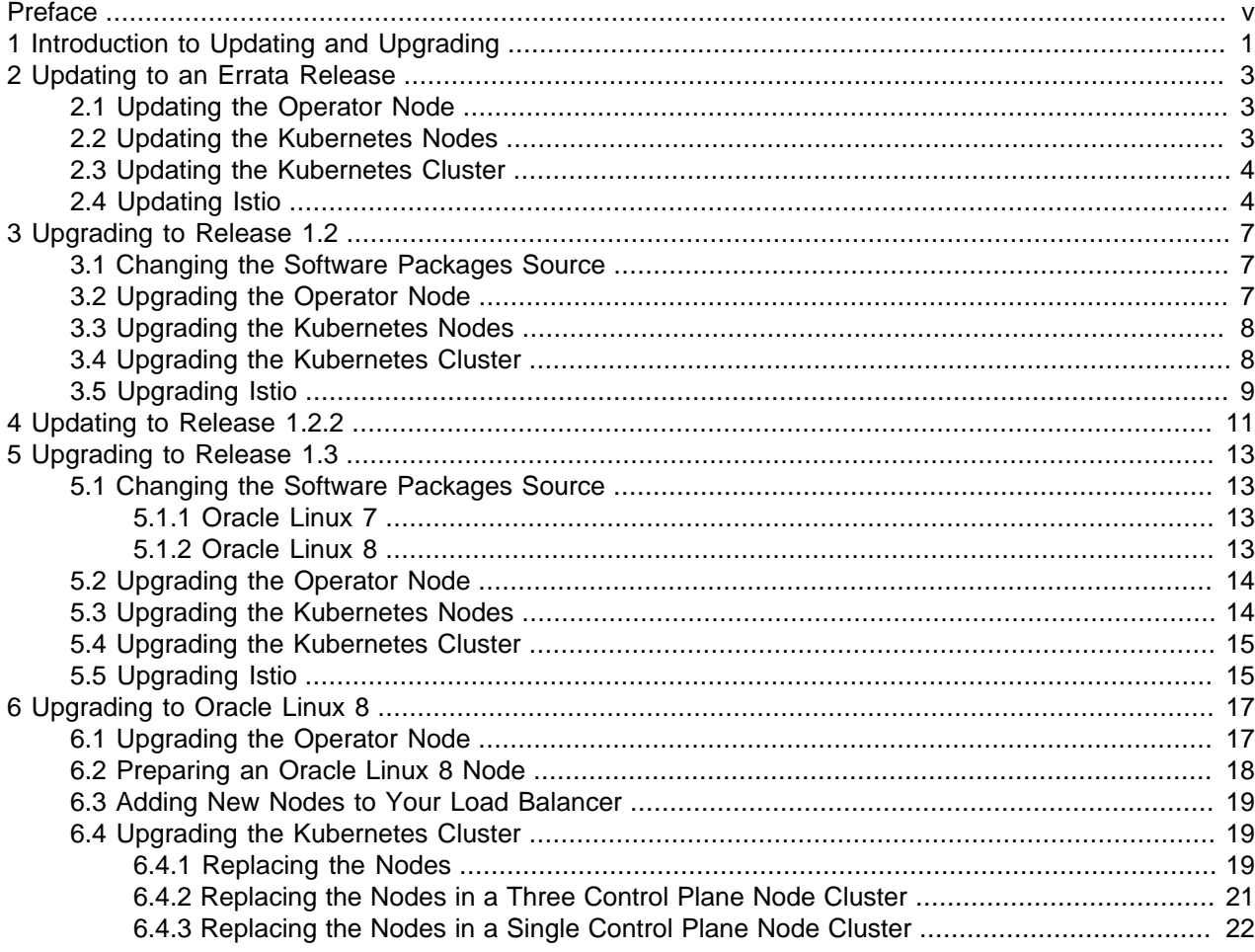

## <span id="page-4-0"></span>Preface

This document contains information about updating or upgrading Oracle Cloud Native Environment.

Document generated on: 2022-05-13 (revision: 1246)

### **Audience**

This document is written for system administrators who want to update or upgrade Oracle Cloud Native Environment. It is assumed that readers have a general understanding of the Oracle Linux operating system and container concepts.

### **Related Documents**

The latest version of this document and other documentation for this product are available at:

<https://docs.oracle.com/en/operating-systems/olcne/>

### **Conventions**

The following text conventions are used in this document:

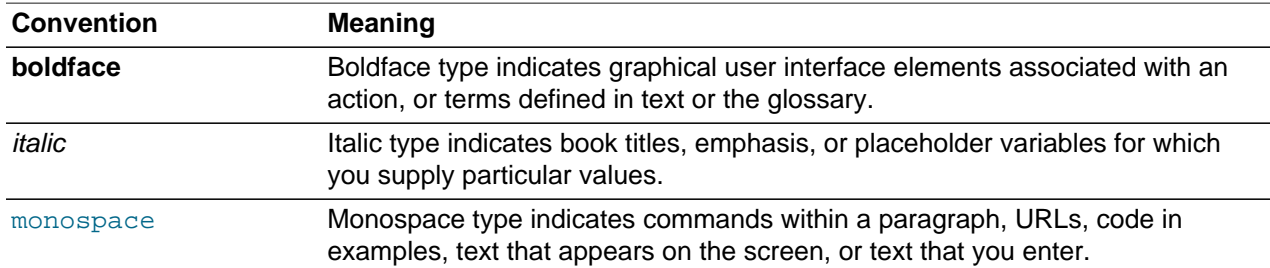

### **Documentation Accessibility**

For information about Oracle's commitment to accessibility, visit the Oracle Accessibility Program website at<https://www.oracle.com/corporate/accessibility/>.

For information about the accessibility of the Oracle Help Center, see the Oracle Accessibility Conformance Report at <https://www.oracle.com/corporate/accessibility/templates/t2-11535.html>.

### **Access to Oracle Support for Accessibility**

Oracle customers that have purchased support have access to electronic support through My Oracle Support. For information, visit <https://www.oracle.com/corporate/accessibility/learning-support.html#support-tab>.

### **Diversity and Inclusion**

Oracle is fully committed to diversity and inclusion. Oracle respects and values having a diverse workforce that increases thought leadership and innovation. As part of our initiative to build a more inclusive culture that positively impacts our employees, customers, and partners, we are working to remove insensitive

terms from our products and documentation. We are also mindful of the necessity to maintain compatibility with our customers' existing technologies and the need to ensure continuity of service as Oracle's offerings and industry standards evolve. Because of these technical constraints, our effort to remove insensitive terms is ongoing and will take time and external cooperation.

# <span id="page-6-0"></span>Chapter 1 Introduction to Updating and Upgrading

This document shows you how to update Oracle Cloud Native Environment and Kubernetes to the latest errata release, or upgrade from previous releases to Release 1.3. This chapter uses the term upgrade to mean both upgrade and update as the overall process is the same.

The first step to upgrading is to upgrade the Oracle Cloud Native Environment software packages. This involves stopping the Platform API Server or Platform Agent on the node, upgrading the Oracle Cloud Native Environment packages, and restarting the Platform API Server or Platform Agent.

The next step is to upgrade the Kubernetes software packages. This is performed by the Platform API Server when you issue the appropriate oldnectl module update command.

You can upgrade a highly available cluster without bringing down the cluster. Control plane nodes are upgraded serially, so as one control plane node is taken offline, another control plane node takes control of the cluster. In a cluster with a single control plane node, the control plane node is offline for a short time while the upgrade is performed.

Worker nodes are also upgraded serially. If your applications are running on more than one worker node, they should remain up and available during an upgrade.

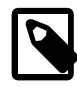

#### **Note**

Certain Kubernetes rules may prevent a node from being taken offline for upgrade. A PodDisruptionBudget is one of these objects. To allow a node to be taken offline, increase the number of running pods to exceed the MinAvailable value. For more information about PodDisruptionBudgets see the upstream documentation at:

[https://kubernetes.io/docs/concepts/workloads/pods/disruptions/#how-disruption](https://kubernetes.io/docs/concepts/workloads/pods/disruptions/#how-disruption-budgets-work)[budgets-work](https://kubernetes.io/docs/concepts/workloads/pods/disruptions/#how-disruption-budgets-work)

Before an upgrade begins, a back up is taken of the control plane nodes to assist in any recovery that might be needed if a failure occurs.

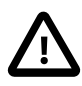

#### **Important**

In the event of a module update failure, you can recover control plane nodes using the back up. For information on restoring from a control plane node back up, see [Container Orchestration](https://docs.oracle.com/en/operating-systems/olcne/1.3/orchestration/backup-restore.html).

The Kubernetes release (either an errata or a new release) is then upgraded on each node. Control plane nodes are upgraded first, then the worker nodes. During the node upgrade process, the following steps are performed:

- 1. The node is drained (using the  $kubect1$  drain command) from the cluster, which evicts the pods.
- 2. The kubeadm package is upgraded.
- 3. The node is upgraded using the kubeadm upgrade command.
- 4. The kubectl and kubelet packages are upgraded.
- 5. The kubelet service is restarted.
- 6. The node is returned to the cluster (using the kubectl uncordon command) and is made available to run pods.

To update or upgrade Kubernetes, you update the Kubernetes module in an environment using the olcnectl module update command. The olcnectl module update command options shown in the following chapters are the minimum commands required to upgrade Kubernetes. You may also want to use these additional options:

- The --generate-scripts option generates scripts you can run for each node in the event of any validation failures encountered during the update of the module. A script is created for each node in the module, saved to the local directory, and named  $hostname:8090.sh$ .
- The -force option suppresses the prompt displayed to confirm you want to update the module.
- The --container-registry option allows you to specify a new container registry that becomes the default whenever running updates or upgrades. For example:

--container-registry container-registry-austin-mirror.oracle.com/olcne/

# <span id="page-8-0"></span>Chapter 2 Updating to an Errata Release

This section describes how to update Oracle Cloud Native Environment to an errata release. You can use this procedure to update Kubernetes to the latest errata release. This updates the environment within the same *major.minor* release. For example, Release 1.2 is updated to the latest available software, or Release 1.3 is updated to the latest software.

Perform each step in this chapter in order to update your environment to an errata release.

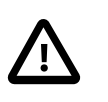

#### **Important**

Do not change the ULN channel or Oracle Linux yum server repository. They should remain as you set them during the installation.

### <span id="page-8-1"></span>**2.1 Updating the Operator Node**

Update the operator node with the new Oracle Cloud Native Environment software packages.

#### **To update the operator node:**

1. On the operator node, stop the  $\alpha$  lone-api-server service:

sudo systemctl stop olcne-api-server.service

2. Update the Platform CLI, Platform API Server, and utilities packages.

On Oracle Linux 7 enter:

sudo yum update olcnectl olcne-api-server olcne-utils

On Oracle Linux 8 enter:

sudo dnf upgrade olcnectl olcne-api-server olcne-utils

3. Start the olcne-api-server service:

sudo systemctl start olcne-api-server.service

### <span id="page-8-2"></span>**2.2 Updating the Kubernetes Nodes**

Update the Kubernetes nodes with the new Oracle Cloud Native Environment packages.

#### **To update the Kubernetes nodes:**

1. On the node to update, stop the oldne-agent service:

sudo systemctl stop olcne-agent.service

2. Update the Platform Agent and utilities packages.

On Oracle Linux 7 enter:

sudo yum update olcne-agent olcne-utils

On Oracle Linux 8 enter:

```
sudo dnf upgrade olcne-agent olcne-utils
```
3. Start the olcne-agent service:

sudo systemctl start olcne-agent.service

## <span id="page-9-0"></span>**2.3 Updating the Kubernetes Cluster**

Update the cluster to the latest Kubernetes errata release.

On the operator node, use the oldnectl module update command to update to the latest Kubernetes errata release. This example updates a Kubernetes module named  $mycluster$  in the  $myenvironment$ environment to the latest Kubernetes errata release.

```
olcnectl module update \
--environment-name myenvironment \
--name mycluster
```
If you are using the NGINX load balancer deployed by the Platform CLI, you should also update NGINX on the control plane nodes. You specify the location from which to pull the NGINX container image used to update NGINX using the  $-\text{nginx}-\text{image}$  option. For example, include this additional line in the olcnectl module update command to update NGINX from the Oracle Container Registry:

--nginx-image container-registry.oracle.com/olcne/nginx:1.17.7

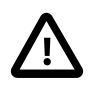

#### **Important**

Make sure you update to the latest NGINX release for your Oracle Cloud Native Environment release. To get the version number of the latest NGINX container image, see [Release Notes](https://docs.oracle.com/en/operating-systems/olcne/1.3/relnotes/components.html).

The nodes in the cluster are updated to the latest errata release and the cluster's health is validated.

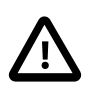

#### **Important**

If you are updating from Release 1.2.0 to 1.2.2, you must also update your cluster to configure access to externalIPs. For information on the steps required, see Chapter 4, [Updating to Release 1.2.2](#page-16-0).

### <span id="page-9-1"></span>**2.4 Updating Istio**

If you are updating to Oracle Cloud Native Environment Release 1.3.5, and you have the Istio module installed, you must also update it and the supporting Prometheus and Grafana modules.

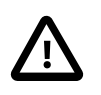

#### **Important**

Make sure you upgrade to the latest releases for each component in this section. To get the version numbers of the latest releases for Oracle Cloud Native Environment Release 1.3, see [Release Notes](https://docs.oracle.com/en/operating-systems/olcne/1.3/relnotes/components.html).

#### **To update Istio:**

1. On the operator node, use the  $\Delta t$  clenectl module update command to update to the latest Istio release available for Oracle Cloud Native Environment Release 1.3. This example updates an Istio module named myistio in the myenvironment environment to Istio Release 1.12.6.

```
olcnectl module update \
--environment-name myenvironment \
```
Updating Istio

```
--name myistio \
--istio-version 1.12.6
```
The --istio-version option specifies the release to which you want to upgrade. This example uses release number 1.12.6.

When you update Istio, the update iterates through each Istio release up to Release 1.12.6. When each node in the cluster is updated to the next Istio release, the cluster's health is validated. If the cluster is healthy, the cycle of back up, update to the next release, and cluster validation starts again, until all nodes are updated to the latest Istio release.

2. Update to the latest Prometheus release available for Oracle Cloud Native Environment Release 1.3. This example updates the Prometheus module named prometheus (the name assigned by default by the Istio module) in the myenvironment environment to Prometheus Release 2.30.1.

```
olcnectl module update \
--environment-name myenvironment \
--name prometheus \
--prometheus-version 2.30.1
```
3. Update to the latest Grafana release available for Oracle Cloud Native Environment Release 1.3. This example updates the Grafana module named grafana (the name assigned by default by the Istio module) in the myenvironment environment to Grafana Release 7.5.15.

```
olcnectl module update \
--environment-name myenvironment \
--name grafana \
--grafana-version 7.5.15
```
# <span id="page-12-0"></span>Chapter 3 Upgrading to Release 1.2

This section describes how to upgrade Oracle Cloud Native Environment from Release 1.1 to Release 1.2.

When the Oracle Cloud Native Environment packages and the Kubernetes cluster are upgraded to Release 1.2, you can use the new features in this release.

Perform each step in this chapter in order to upgrade your environment from Release 1.1 to Release 1.2.

### <span id="page-12-1"></span>**3.1 Changing the Software Packages Source**

Disable the ULN channels or Oracle Linux yum server repositories for Releases 1.0, 1.1 and 1.3 and enable the one for Release 1.2.

If the systems are registered to use ULN, use the ULN web interface to subscribe the systems to the  $0.17 \times 86.64$  olcne12 channel. Make sure you unsubscribe each system from the following channels.

- ol7\_x86\_64\_olcne
- ol7\_x86\_64\_olcne11
- ol7\_x86\_64\_olcne13
- ol7\_x86\_64\_developer

If you are using the Oracle Linux yum server for system updates, on each node update the  $\alpha$  racleolcne-release-el7 release package and enable the ol7 olcne12 repository. Disable the following repositories:

- ol7\_olcne
- ol7\_olcne11
- ol7\_olcne13
- ol7\_developer

On each node, run:

```
sudo yum update oracle-olcne-release-el7
sudo yum-config-manager --enable ol7_olcne12
sudo yum-config-manager --disable ol7_olcne ol7_olcne11 ol7_olcne13 ol7_developer
```
# <span id="page-12-2"></span>**3.2 Upgrading the Operator Node**

Upgrade the operator node with the new Oracle Cloud Native Environment software packages.

#### **To upgrade the operator node:**

1. On the operator node, stop the  $\alpha$  ldne-api-server service:

sudo systemctl stop olcne-api-server.service

2. Update the Platform CLI, Platform API Server, and utilities packages:

```
sudo yum update olcnectl olcne-api-server olcne-utils
```
3. Start the olcne-api-server service:

sudo systemctl start olcne-api-server.service

### <span id="page-13-0"></span>**3.3 Upgrading the Kubernetes Nodes**

Upgrade the Kubernetes nodes with the new Oracle Cloud Native Environment software packages.

#### **To upgrade the Kubernetes nodes:**

1. On the node to update, stop the oldne-agent service:

sudo systemctl stop olcne-agent.service

2. Update the Platform Agent and utilities packages:

sudo yum update olcne-agent olcne-utils

3. Start the olcne-agent service:

```
sudo systemctl start olcne-agent.service
```
## <span id="page-13-1"></span>**3.4 Upgrading the Kubernetes Cluster**

Upgrade the cluster to Kubernetes Release 1.18.18.

On the operator node, use the older ect module update command to upgrade to the latest Kubernetes release available for Oracle Cloud Native Environment Release 1.2. This example upgrades a Kubernetes module named mycluster in the myenvironment environment to Kubernetes Release 1.18.18.

```
olcnectl module update \
--environment-name myenvironment \
--name mycluster \
--kube-version 1.18.18
```
The --kube-version option specifies the release to which you want to upgrade. This example uses release number 1.18.18.

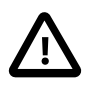

#### **Important**

Make sure you upgrade to the latest Kubernetes release. To get the version number of the latest Kubernetes release for Oracle Cloud Native Environment Release 1.2, see [Release Notes](https://docs.oracle.com/en/operating-systems/olcne/1.3/relnotes/components.html).

If you are using the NGINX load balancer deployed by the Platform CLI, you should also upgrade NGINX on the control plane nodes. You specify the location from which to pull the NGINX container image used to upgrade NGINX using the --nginx-image option. For example, include this additional line in the olcnectl module update command to upgrade NGINX from the Oracle Container Registry:

--nginx-image container-registry.oracle.com/olcne/nginx:1.17.7

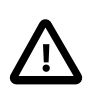

#### **Important**

Make sure you upgrade to the latest NGINX release. To get the version number of the latest NGINX container image for Oracle Cloud Native Environment Release 1.2, see [Release Notes](https://docs.oracle.com/en/operating-systems/olcne/1.3/relnotes/components.html).

When each node in the cluster is upgraded to the latest Kubernetes release, the cluster's health is validated and the upgrade completes.

## <span id="page-14-0"></span>**3.5 Upgrading Istio**

If you have the Istio module installed, you must also upgrade it.

On the operator node, use the olcnectl module update command to upgrade to the latest Istio release available for Oracle Cloud Native Environment Release 1.2. This example upgrades an Istio module named myistio in the myenvironment environment to Istio Release 1.9.8.

```
olcnectl module update \
--environment-name myenvironment \
--name myistio \
--istio-version 1.9.8
```
The --istio-version option specifies the release to which you want to upgrade. This example uses release number 1.9.8 .

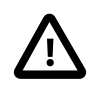

#### **Important**

Make sure you upgrade to the latest Istio release. To get the version number of the latest Istio release for Oracle Cloud Native Environment [Release](https://docs.oracle.com/en/operating-systems/olcne/1.3/relnotes/components.html) 1.2, see Release [Notes](https://docs.oracle.com/en/operating-systems/olcne/1.3/relnotes/components.html).

When you upgrade from Istio Release 1.4.10 to 1.9.8, the update iterates through each Istio release up to Release 1.9.8. That is, the nodes are upgraded to Istio Release 1.5.10, then 1.6.12, and finally to 1.9.8.

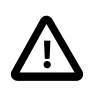

#### **Important**

The Istio Releases 1.5.10 and 1.6.12 should not be used, other than to perform the upgrade to Release 1.9.8.

When each node in the cluster is upgraded to the next Istio release, the cluster's health is validated. If the cluster is healthy, the cycle of back up, upgrade to the next release, and cluster validation starts again, until all nodes are upgraded to the latest release.

# <span id="page-16-0"></span>Chapter 4 Updating to Release 1.2.2

This section describes the additional configuration required when you update Oracle Cloud Native Environment from Release 1.2.0 to Release 1.2.2. Although these are errata updates, there is functionality that has changed in these releases related to the deployment of Kubernetes modules and a new Kubernetes service to validate externalIPs. For information on the changes in the Kubernetes module related to externalIPs, see [Container Orchestration](https://docs.oracle.com/en/operating-systems/olcne/1.3/orchestration/).

Kubernetes clusters that are updated to Release 1.2.2 are able to use the new feature to restrict externalIPs in Kubernetes services. Updated clusters have a new configuration option set, -restrict-service-externalip=false.

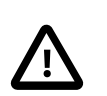

#### **Important**

It is recommended to upgrade existing clusters to turn this feature on.

To enable this feature for an existing updated cluster, you need modify the Kubernetes module for the cluster with the required information to deploy the externalip-validation-webhook-service service.

#### **Important**

Any new Kubernetes modules you create in Release 1.2.2 onwards have the setting of --restrict-service-externalip=true, which means new clusters must be configured with the  $ext{extenzIP}$  feature default, unless you specify  $-$ restrict-service-externalip=false when creating the module.

#### **To deploy the service on an updated cluster:**

- 1. The externalip-validation-webhook-service Kubernetes service requires X.509 certificates be set up prior to updating the Kubernetes module. You can use certificates generated by Vault, your own certificates, or generate certificates using the gen-certs-helper. sh script. For information on setting up these certificates, see [Getting Started](https://docs.oracle.com/en/operating-systems/olcne/1.3/start/install.html#certs-setup-ext-ips).
- 2. On the operator node, use the oldnectl module update command to update the Kubernetes module to turn on this feature and provide the required certificate information. The  $-$ restrictservice-externalip=true option enables this feature. The other options set the location of the certificates. For example:

```
olcnectl module update \
--environment-name myenvironment \
--name mycluster \
--restrict-service-externalip=true \
--restrict-service-externalip-ca-cert=/etc/olcne/configs/certificates/restrict_external_ip/production/c
--restrict-service-externalip-tls-cert=/etc/olcne/configs/certificates/restrict_external_ip/production/
--restrict-service-externalip-tls-key=/etc/olcne/configs/certificates/restrict_external_ip/production/n
```
#### The externalip-validation-webhook-service Kubernetes service is deployed to the cluster.

# <span id="page-18-0"></span>Chapter 5 Upgrading to Release 1.3

This section describes how to upgrade Oracle Cloud Native Environment from Release 1.2 to Release 1.3.

When the Oracle Cloud Native Environment packages and the Kubernetes cluster are upgraded to Release 1.3, you can use the new features in this release.

Perform each step in this chapter in order to upgrade your environment from Release 1.2 to Release 1.3.

### <span id="page-18-1"></span>**5.1 Changing the Software Packages Source**

This section contains information on setting the location for the software packages for the operating system on which you want to upgrade the Oracle Cloud Native Environment software.

### <span id="page-18-2"></span>**5.1.1 Oracle Linux 7**

If the operating system on the nodes is Oracle Linux 7, update the package source using the information in this section.

Disable any ULN channels or Oracle Linux yum server repositories for previous releases and enable the one for Release 1.3.

If the systems are registered to use ULN, use the ULN web interface to subscribe the systems to the  $0.17 \times 86.64$  olcnel3 channel. Make sure you unsubscribe each system from the following channels.

- ol7\_x86\_64\_olcne
- ol7 x86 64 olcne11
- ol7\_x86\_64\_olcne12
- ol7\_x86\_64\_developer

If you are using the Oracle Linux yum server for system updates, on each node update the  $\sigma$ racleolcne-release-el7 release package. Enable the  $\frac{17}{\text{olcnel3}}$  repository and disable the following repositories:

- ol7\_olcne
- · ol7\_olcne11
- ol7 olcne12
- ol7 developer

On each node, run:

```
sudo yum update oracle-olcne-release-el7
sudo yum-config-manager --enable ol7_olcne13
sudo yum-config-manager --disable ol7_olcne ol7_olcne11 ol7_olcne12 ol7_developer
```
### <span id="page-18-3"></span>**5.1.2 Oracle Linux 8**

If the operating system on the nodes is Oracle Linux 8, update the package source using the information in this section.

If the systems are registered to use ULN, use the ULN web interface to subscribe each system to the  $\circ18$ <sub>x86</sub> 64  $\circ1$ cne13 channel. Make sure you unsubscribe each system from the ol8 x86 64 olcne12 channel.

If you are using the Oracle Linux yum server for system updates, on each node update the  $\alpha$ racleolcne-release-el8 release package. Enable the  $\circ18$  olcne13 repository and disable the ol8\_olcne12 repository. On each node, run:

```
sudo dnf update oracle-olcne-release-el8
sudo dnf config-manager --enable ol8_olcne13
sudo dnf config-manager --disable ol8_olcne12
```
## <span id="page-19-0"></span>**5.2 Upgrading the Operator Node**

Upgrade the operator node with the new Oracle Cloud Native Environment software packages.

**To upgrade the operator node on Oracle Linux 7:**

1. On the operator node, stop the oldne-api-server service:

sudo systemctl stop olcne-api-server.service

2. Update the Platform CLI, Platform API Server, and utilities packages:

sudo yum update olcnectl olcne-api-server olcne-utils

3. Start the olcne-api-server service:

sudo systemctl start olcne-api-server.service

#### **To upgrade the operator node on Oracle Linux 8:**

1. On the operator node, stop the oldne-api-server service:

sudo systemctl stop olcne-api-server.service

2. Update the Platform CLI, Platform API Server, and utilities packages:

sudo dnf update olcnectl olcne-api-server olcne-utils

3. Start the olcne-api-server service:

sudo systemctl start olcne-api-server.service

## <span id="page-19-1"></span>**5.3 Upgrading the Kubernetes Nodes**

Upgrade the Kubernetes nodes with the new Oracle Cloud Native Environment software packages.

#### **To upgrade the Kubernetes nodes on Oracle Linux 7:**

1. On the node to update, stop the oldne-agent service:

sudo systemctl stop olcne-agent.service

2. Update the Platform Agent and utilities packages:

sudo yum update olcne-agent olcne-utils

3. Start the olcne-agent service:

Upgrading the Kubernetes Cluster

sudo systemctl start olcne-agent.service

**To upgrade the Kubernetes nodes on Oracle Linux 8:**

1. On the node to update, stop the oldne-agent service:

sudo systemctl stop olcne-agent.service

2. Update the Platform Agent and utilities packages:

sudo dnf update olcne-agent olcne-utils

3. Start the olcne-agent service:

sudo systemctl start olcne-agent.service

## <span id="page-20-0"></span>**5.4 Upgrading the Kubernetes Cluster**

Upgrade the cluster to Kubernetes Release 1.20.11.

On the operator node, use the olcnectl module update command to upgrade to the latest Kubernetes release available for Oracle Cloud Native Environment Release 1.3. This example upgrades a Kubernetes module named mycluster in the myenvironment environment to Kubernetes Release 1.20.11.

```
olcnectl module update \
--environment-name myenvironment \
--name mycluster \
--kube-version 1.20.11
```
The  $\text{-}\text{kube}-\text{version}$  option specifies the release to which you want to upgrade. This example uses release number 1.20.11.

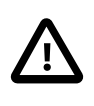

#### **Important**

Make sure you upgrade to the latest Kubernetes release. To get the version number of the latest Kubernetes release for Oracle Cloud Native Environment Release 1.3, see [Release Notes](https://docs.oracle.com/en/operating-systems/olcne/1.3/relnotes/components.html).

If you are using the NGINX load balancer deployed by the Platform CLI, you should also upgrade NGINX on the control plane nodes. You specify the location from which to pull the NGINX container image used to upgrade NGINX using the  $-\text{nginx-image}$  option. For example, include this additional line in the olcnectl module update command to upgrade NGINX from the Oracle Container Registry:

--nginx-image container-registry.oracle.com/olcne/nginx:1.17.7

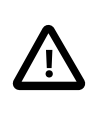

#### **Important**

Make sure you upgrade to the latest NGINX release. To get the version number of the latest NGINX container image for Oracle Cloud Native Environment Release 1.3, see [Release Notes](https://docs.oracle.com/en/operating-systems/olcne/1.3/relnotes/components.html).

When each node in the cluster is upgraded to the latest Kubernetes release, the cluster's health is validated and the upgrade completes.

### <span id="page-20-1"></span>**5.5 Upgrading Istio**

If you have the Istio module installed, you must also upgrade it.

On the operator node, use the olcnectl module update command to upgrade to the latest Istio release available for Oracle Cloud Native Environment Release 1.3. This example upgrades an Istio module named myistio in the myenvironment environment to Istio Release 1.12.6.

```
olcnectl module update \
--environment-name myenvironment \
--name myistio \
--istio-version 1.12.6
```
The --istio-version option specifies the release to which you want to upgrade. This example uses release number 1.12.6.

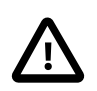

#### **Important**

Make sure you upgrade to the latest Istio release. To get the version number of the latest Istio release for Oracle Cloud Native Environment [Release](https://docs.oracle.com/en/operating-systems/olcne/1.3/relnotes/components.html) 1.3, see Release [Notes](https://docs.oracle.com/en/operating-systems/olcne/1.3/relnotes/components.html).

When you upgrade from Istio Release 1.9.8 to 1.12.6, the update iterates through each Istio release up to Release 1.12.6. When each node in the cluster is upgraded to the next Istio release, the cluster's health is validated. If the cluster is healthy, the cycle of back up, upgrade to the next release, and cluster validation starts again, until all nodes are upgraded to the latest Istio release.

# <span id="page-22-0"></span>Chapter 6 Upgrading to Oracle Linux 8

This chapter describes how to upgrade nodes in an Oracle Cloud Native Environment from Oracle Linux 7 to Oracle Linux 8.

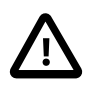

#### **Important**

If you want to upgrade the nodes to Oracle Linux 8, you must first install or upgrade to Oracle Cloud Native Environment Release 1.2 on Oracle Linux 7.

You cannot upgrade the operating system from Oracle Linux 7 to Oracle Linux 8 on the Oracle Cloud Native Environment nodes. You can either create a new set of nodes running Oracle Linux 8 and swap them for the existing Oracle Linux 7 nodes, or remove a node from the cluster, upgrade it, and then add it back to the cluster. The method you choose depends on how many server resources you have in your environment.

It is recommended that during the upgrade your Kubernetes cluster should always have:

- A minimum of three control plane nodes. A minimum of five control plane nodes in the cluster during the upgrade is recommended.
- A minimum of three workers nodes.
- The workload in your cluster should have enough resources to allow you to remove 1/3 of your worker nodes. Make sure the cluster has enough resources to continue running your applications during the upgrade.

Oracle recommends that you do not run the cluster with mixed operating systems for longer than required to perform the upgrade.

The basic steps to upgrade your cluster from Oracle Linux 7 to Oracle Linux 8 are:

- 1. Upgrade the operator node.
- 2. Prepare new Oracle Linux 8 nodes if possible. If you do not have the server resources to use new nodes, you can upgrade the nodes as they are removed from the cluster.
- 3. If the cluster uses an external load balancer, add any new nodes to it.
- 4. Replace the nodes in the cluster.

### <span id="page-22-1"></span>**6.1 Upgrading the Operator Node**

This section shows you how to migrate the operator node from Oracle Linux 7 to Oracle Linux 8.

#### **To upgrade the operator node:**

- 1. Install Oracle Linux 8 on a new node and prepare it to use as an operator node. For information on preparing a node to use as an operator node, see [Getting Started](https://docs.oracle.com/en/operating-systems/olcne/1.3/start/).
- 2. Copy the Oracle Cloud Native Environment data from the  $/var/olene$  directory of the Oracle Linux 7 operator node to the same location on the new Oracle Linux 8 node. Alternatively, if you are using external storage for the  $/var/olene$  directory, mount the shared storage on the new node.
- 3. Set up the X.509 certificate for the new node and start the Platform API Server service.
- If you are using Vault to authenticate nodes in the cluster, start the Platform API Server service using the Vault token. For information on starting the Platform API Server service with a Vault token, see [Getting Started](https://docs.oracle.com/en/operating-systems/olcne/1.3/start/install.html#services-vault).
- If you are using CA certificates to authenticate nodes in the cluster, copy the certificate information to the node and start the Platform API Server service using the certificate. For information on starting the Platform API Server service with a CA certificate, see [Getting Started](https://docs.oracle.com/en/operating-systems/olcne/1.3/start/install.html#services-certs).
- If you are using private CA certificates to authenticate the nodes in the cluster, copy the private key and the CA certificate used to generate new certificates for nodes from the Oracle Linux 7 node to the new Oracle Linux 8 node. The default location for these is:

```
/path/configs/certificates/production/ca.cert
/path/configs/certificates/production/ca.key
```
Where  $path$  is the directory from which you originally ran the gen-certs-helper. sh script (it is most likely /etc/olcne).

On the new Oracle Linux 8 node, generate a new certificate for the new operator node using the copied certificate and key, and copy the new certificate information to the node itself. For more information on generating and transferring certificates to nodes, see [Getting Started](https://docs.oracle.com/en/operating-systems/olcne/1.3/start/install.html#certs-private).

Start the Platform API Server service using the private certificate. For information on starting the Platform API Server with a CA certificate, see [Getting Started](https://docs.oracle.com/en/operating-systems/olcne/1.3/start/install.html#services-certs).

4. Restart the Platform API Server.

sudo systemctl restart olcne-api-server.service

### <span id="page-23-0"></span>**6.2 Preparing an Oracle Linux 8 Node**

This section shows you how to prepare an Oracle Linux 8 node to use as a Kubernetes node in the cluster. When the node is prepared it can be scaled into the cluster.

If you have the server resources, you can prepare a whole new set of nodes to add to the cluster in advance, or you can prepare the nodes as you remove them from an Oracle Linux 7 cluster.

#### **To prepare an Oracle Linux 8 node:**

- 1. Install Oracle Linux 8 on the node and prepare it to use as a Kubernetes node. For information on preparing a node to use as a Kubernetes node, see [Getting Started](https://docs.oracle.com/en/operating-systems/olcne/1.3/start/).
- 2. Set up the X.509 certificate for the new node and start the Platform Agent service.
	- If you are using Vault to authenticate nodes in the cluster, start the Platform Agent service using the Vault token. For information on starting the Platform Agent service with a Vault token, see [Getting](https://docs.oracle.com/en/operating-systems/olcne/1.3/start/install.html#services-vault) [Started](https://docs.oracle.com/en/operating-systems/olcne/1.3/start/install.html#services-vault).
	- If you are using CA certificates to authenticate nodes in the cluster, copy the certificate information to the node and start the Platform Agent service using the certificate. For information on starting the Platform Agent service with a CA certificate, see [Getting Started](https://docs.oracle.com/en/operating-systems/olcne/1.3/start/install.html#services-certs).
	- If you are using private CA certificates to authenticate the nodes in the cluster, generate a new certificate and copy the new certificate information to the node. For more information on generating and transferring certificates to nodes, see [Getting Started](https://docs.oracle.com/en/operating-systems/olcne/1.3/start/install.html#certs-private).

Start the Platform Agent service using the private certificate. For information on starting the Platform Agent with a CA certificate, see [Getting Started](https://docs.oracle.com/en/operating-systems/olcne/1.3/start/install.html#services-certs).

### <span id="page-24-0"></span>**6.3 Adding New Nodes to Your Load Balancer**

If you are using an external load balancer for the Kubernetes cluster (set with the  $\text{-load-balancer}$ option when you created the Kubernetes module), add any new control plane nodes to it. If you are reusing nodes and keeping the same IP address and hostname, you do not need to add them to the load balancer, only any new nodes. If you are creating any new worker nodes and you have the Istio module deployed, you should also add them to your load balancer if required.

If you are using an Oracle Cloud Infrastructure load balancer, add any new control plane nodes to the appropriate backend set and set the port for the control plane nodes to  $6443$ . If you are using Istio with a load balancer, also add any new worker nodes to the the appropriate backend set.

If you are using the load balancer deployed by the Platform CLI (set with the  $\text{-virtual-ip}$  option when you created the Kubernetes module), you do not need to add the control plane nodes to it. This is done automatically when you scale the nodes into the cluster.

## <span id="page-24-1"></span>**6.4 Upgrading the Kubernetes Cluster**

This section shows you how to replace the nodes in a Kubernetes cluster to upgrade them from Oracle Linux 7 to Oracle Linux 8. The first option in this section upgrades the operating system in the cluster using the recommended cluster size of five control plane nodes and three worker nodes. If you do not have this recommended cluster size, alternative options are provided for different cluster types.

### <span id="page-24-2"></span>**6.4.1 Replacing the Nodes**

It is recommended that you have a cluster with at least five control plane nodes, and at least three worker nodes. This section shows you how to replace the Kubernetes cluster nodes in this scenario, with the addition of one extra worker node so that the minimum worker nodes requirement is maintained.

You can also use this method if you have more than five control plane nodes and more than three worker nodes.

The number of control plane nodes in a cluster must be an odd number equal to or greater than three, for example, 3, 5, or 7. As it is recommended to always have at least three control plane nodes in the cluster, with a recommended minimum of five nodes, this is likely to be the most common upgrade scenario.

It is recommended that you scale down the cluster to remove two of the five control plane nodes, then replace them with two Oracle Linux 8 nodes. You can either use new nodes you prepared in advance, or upgrade the two removed nodes and scale them back in, depending on your server resources.

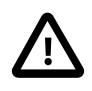

#### **Important**

Scaling down and up two nodes at a time, even if only one node needs to be upgraded to Oracle Linux 8, maintains a cluster quorum if a network outage occurs.

Worker nodes should be replaced in the cluster one at a time, to allow the applications running on the nodes to migrate to other nodes. If you have less than four worker nodes in the cluster, consider finding additional resources so that you do not enter a state where there are less than three worker nodes in the Replacing the Nodes

cluster. This may mean that you temporarily recruit another server to increase the worker node count to at least four during the upgrade process. Otherwise, your applications running on the worker nodes may not work as expected.

#### **To replace the Kubernetes cluster nodes:**

**kubectl get nodes**

1. From a control plane node, use the kubectl get nodes command to see the control plane and worker nodes in the cluster. In this example, there are five control plane and four worker nodes running Oracle Linux 7.

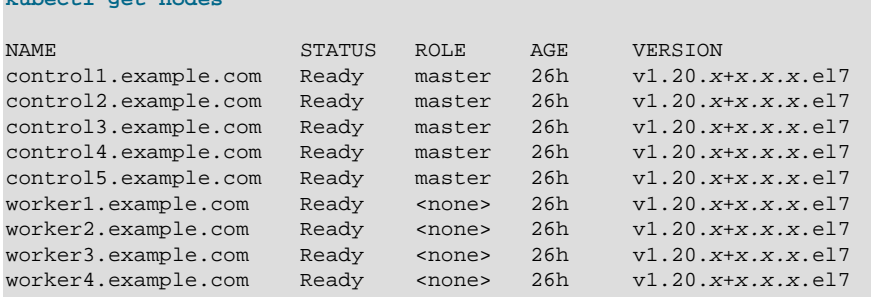

2. On the operator node, scale down the cluster to remove two Oracle Linux 7 control plane nodes. This example removes the controll.example.com and control2.example.com nodes.

```
olcnectl module update \
--environment-name myenvironment \ 
--name mycluster \
--master-nodes control3.example.com:8090,control4.example.com:8090,control5.example.com:8090
```
The cluster now has the minimum required number of control plane nodes, which is three.

Allocate two of the new Oracle Linux 8 nodes, or upgrade the two nodes that have been removed from the cluster. For information on preparing nodes, see [Section 6.2, "Preparing an Oracle Linux 8 Node".](#page-23-0)

Scale up the cluster to add the two Oracle Linux 8 control plane nodes. This example adds the control1-ol8.example.com and control2-ol8.example.com nodes as control plane nodes.

```
olcnectl module update \
--environment-name myenvironment \ 
--name mycluster \
--master-nodes control1-ol8.example.com:8090,control2-ol8.example.com:8090,control3.example.com:8090,contro
```
The cluster now has the recommended number of control plane nodes, which is five.

Repeat this process until all Oracle Linux 7 control plane nodes are replaced with Oracle Linux 8 nodes.

As there are an odd number of control plane nodes in the cluster, there will be one final node that has not been upgraded. You should scale down and up two control plane nodes at a time, even though one of the nodes is already upgraded to Oracle Linux 8. This maintains an odd number of control plane nodes.

3. When all control plane nodes in the cluster are replaced with Oracle Linux 8 nodes, you can do the same for the worker nodes. Replace the worker nodes one at a time.

Scale down the cluster to remove an Oracle Linux 7 worker node. This example removes the worker1.example.com node.

#### The software described in this documentation is either no longer supported or is in extended support. Oracle recommends that you upgrade to a current supported release. Replacing the Nodes in a Three Control Plane Node Cluster

```
olcnectl module update \
--environment-name myenvironment \ 
--name mycluster \
--worker-nodes worker2.example.com:8090,worker3.example.com:8090,worker4.example.com:8090
```
There are three worker nodes left in the cluster, which is the recommended minimum.

Allocate one of the new Oracle Linux 8 nodes, or upgrade the node that has been removed from the cluster.

Scale up the cluster to add the Oracle Linux 8 worker node. This example adds the  $worker1$ ol8.example.com node as a worker node.

```
olcnectl module update \
--environment-name myenvironment \ 
--name mycluster \
--worker-nodes worker1-ol8.example.com:8090,worker2.example.com:8090,worker3.example.com:8090,worker4.example.com:8090
```
Repeat this process until all Oracle Linux 7 worker nodes are replaced with the new Oracle Linux 8 nodes.

4. On a control plane node, use the  $kubect1$  get nodes command to verify the cluster contains the new Oracle Linux 8 control plane and worker nodes and all the Oracle Linux 7 nodes have been removed. For example:

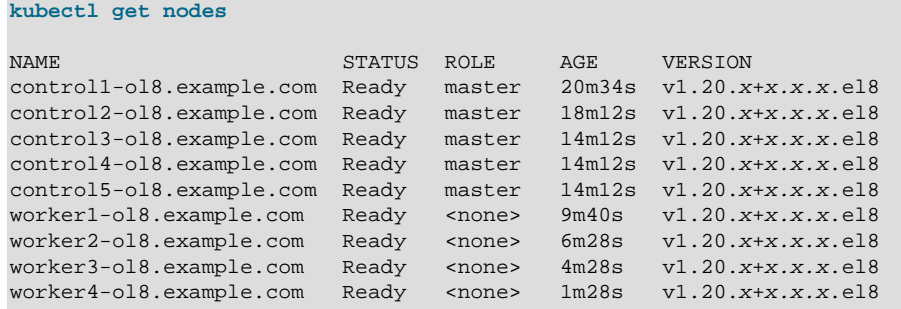

### <span id="page-26-0"></span>**6.4.2 Replacing the Nodes in a Three Control Plane Node Cluster**

If you have a cluster with three control plane nodes, you should create an extra two Oracle Linux 8 control plane nodes using new servers to use during the upgrade. You add these two new control plane nodes to the cluster then remove two Oracle Linux 7 control plane nodes to upgrade the cluster. You repeat this until all control plane nodes are replaced. This means you can maintain the minimum of three control plane nodes in the cluster during the upgrade.

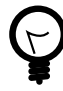

#### **Tip**

If you do not have servers to use as a temporary control plane nodes, you could use worker nodes. Scale down the cluster to remove two worker nodes, prepare them as Oracle Linux 8 nodes, and scale up the cluster to add them as a control plane nodes. When the upgrade is completed, remove the two control plane nodes and add them back into the cluster as worker nodes.

The basic steps in this process are below. For details of these steps, see [Section 6.4.1, "Replacing the](#page-24-2) [Nodes"](#page-24-2).

#### **To upgrade a three control plane node cluster:**

- 1. Create two Oracle Linux 8 nodes. The nodes are used as a temporary control plane nodes during the upgrade to maintain a cluster quorum.
- 2. Scale up the cluster to add the two new nodes as control plane nodes. The cluster now has five control plane nodes.
- 3. Scale down the cluster to remove two Oracle Linux 7 control plane nodes. The cluster now has three control plane nodes.
- 4. Upgrade the removed nodes to Oracle Linux 8 and prepare them to use as a new nodes.
- 5. Repeat the scaling up and down until all control plane nodes are replaced with Oracle Linux 8 nodes.
- 6. Upgrade the worker nodes by scaling down the cluster to remove a worker node, upgrading it, then scaling up to add it into the cluster again.

### <span id="page-27-0"></span>**6.4.3 Replacing the Nodes in a Single Control Plane Node Cluster**

If you have cluster with one control plane node and a load balancer, use the same procedure as described in [Section 6.4.2, "Replacing the Nodes in a Three Control Plane Node Cluster"](#page-26-0). You do not need to create two extra control plane nodes in this situation, one extra control plane node is sufficient. A single control plane node cluster does not meet the requirements for a cluster quorum, but creating an extra control plane node to add to the cluster while you upgrade the original node means your cluster remains up during the upgrade.

If you have a cluster with one control plane node and you have not set a load balancer, perform the following steps. During the upgrade the cluster is taken offline while the control plane node is replaced.

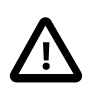

#### **Important**

During the upgrade you must use the same IP address and hostname for the control plane node you used when creating the cluster.

#### **To migrate a single node cluster with no load balancer:**

- 1. If the Platform API Server is also on the control plane node, you must migrate it to another node. For information on migrating the Platform API Server, see [Section 6.1, "Upgrading the Operator Node".](#page-22-1)
- 2. On the operator node, back up the cluster using the oldnectl module backup command. For example:

```
olcnectl module backup \
--environment-name myenvironment \
--name mycluster
```
- 3. Upgrade the control plane node to Oracle Linux 8. For information on preparing nodes, see [Section 6.2,](#page-23-0) ["Preparing an Oracle Linux 8 Node".](#page-23-0)
- 4. On the operator node, restart the Platform API Server.

```
sudo systemctl restart olcne-api-server.service
```
5. Validate the nodes are set up correctly using the olcnectl module validate command. For example:

#### The software described in this documentation is either no longer supported or is in extended support. Oracle recommends that you upgrade to a current supported release. Replacing the Nodes in a Single Control Plane Node Cluster

```
olcnectl module validate \
--environment-name myenvironment \
--name mycluster
```
6. Restore the cluster using the oldnectl module restore command. For example:

```
olcnectl module restore \
--environment-name myenvironment \
--name mycluster
```
7. When the control plane node is replaced with an Oracle Linux 8 node, you can replace the worker nodes. Details of replacing worker nodes is provided in [Section 6.4.1, "Replacing the Nodes".](#page-24-2)